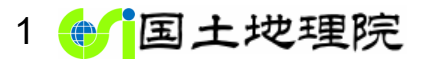

# **基本測量成果の使用承認申請(測量法第30条) ワンストップサービス操作マニュアル**

令和4年5月27日

## 国土地理院

地理空間情報部 情報企画課

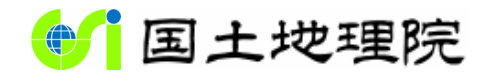

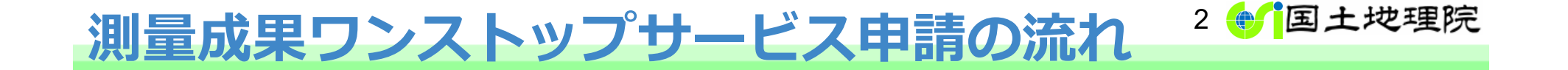

※国土地理院の地図等の**基本測量成果の使用(測量法第30条)承認申請**を行うためのマニュアルです。 ※申請の要否は「地図の利用手続ナビ」「地図の利用手続パンフレット」からご確認ください。

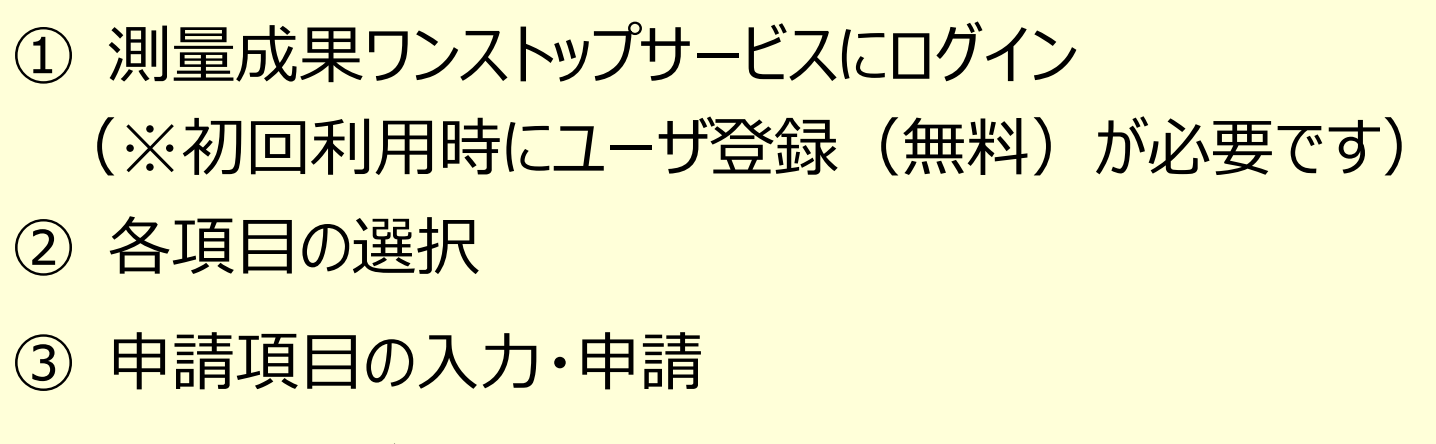

- ④ 承認書のダウンロード
- ⑤ 成果品の提出

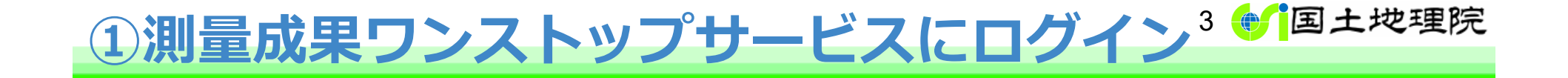

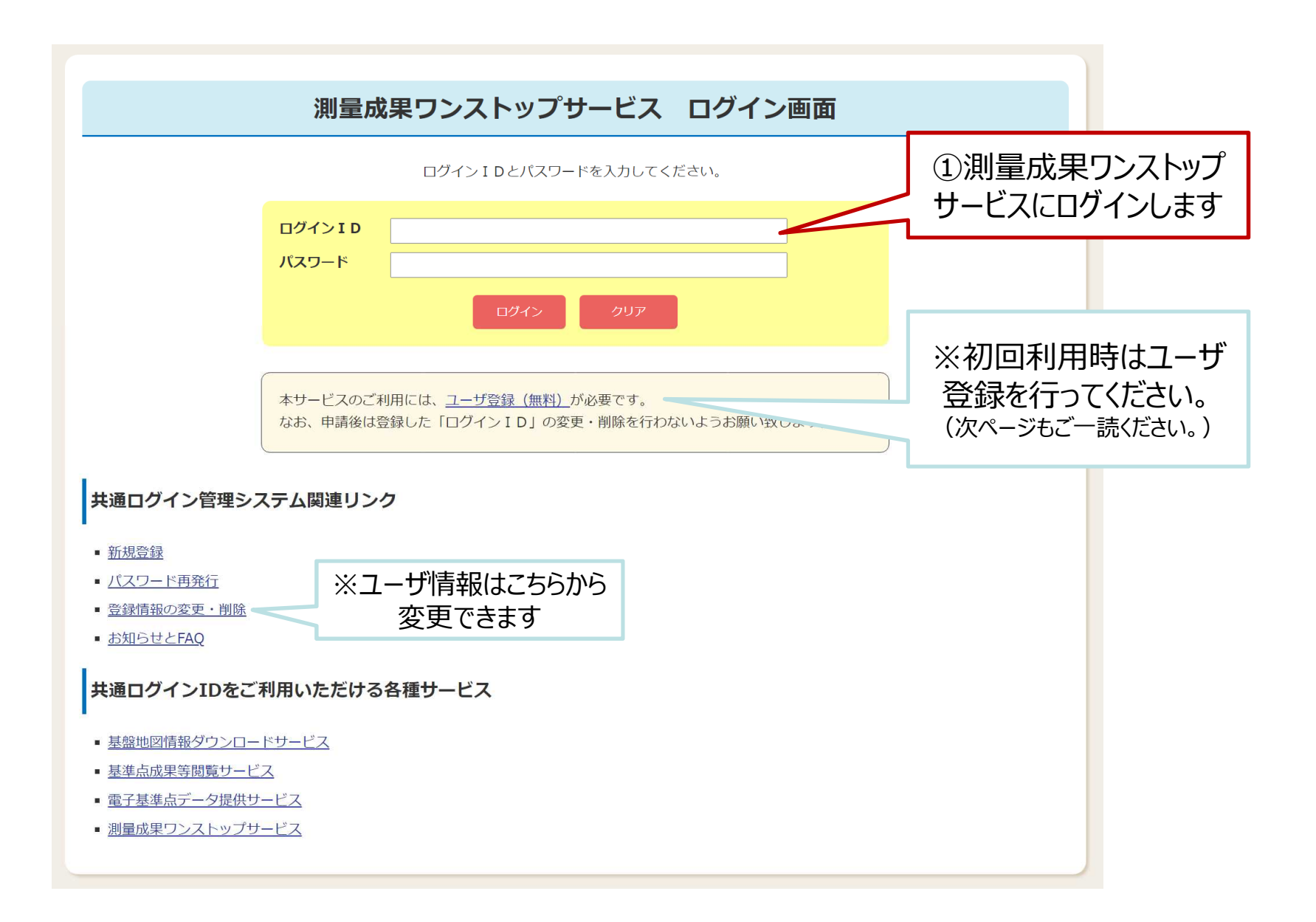

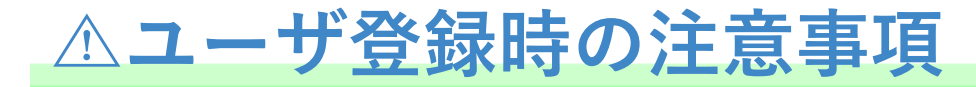

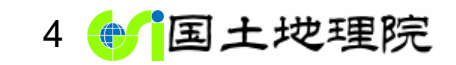

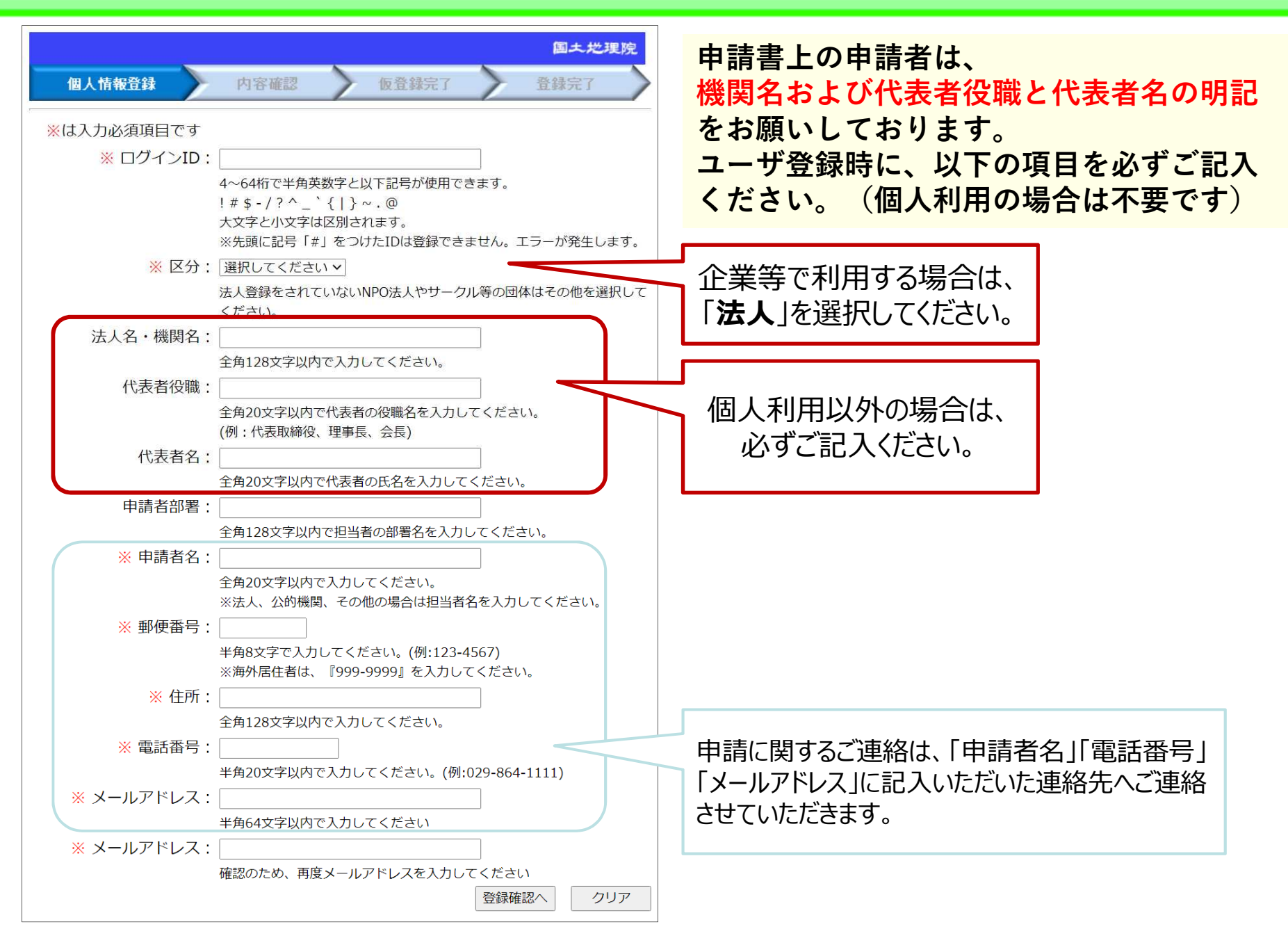

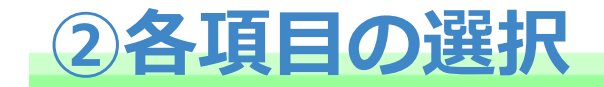

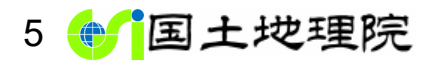

### ログインが完了すると、申請画面に遷移します。

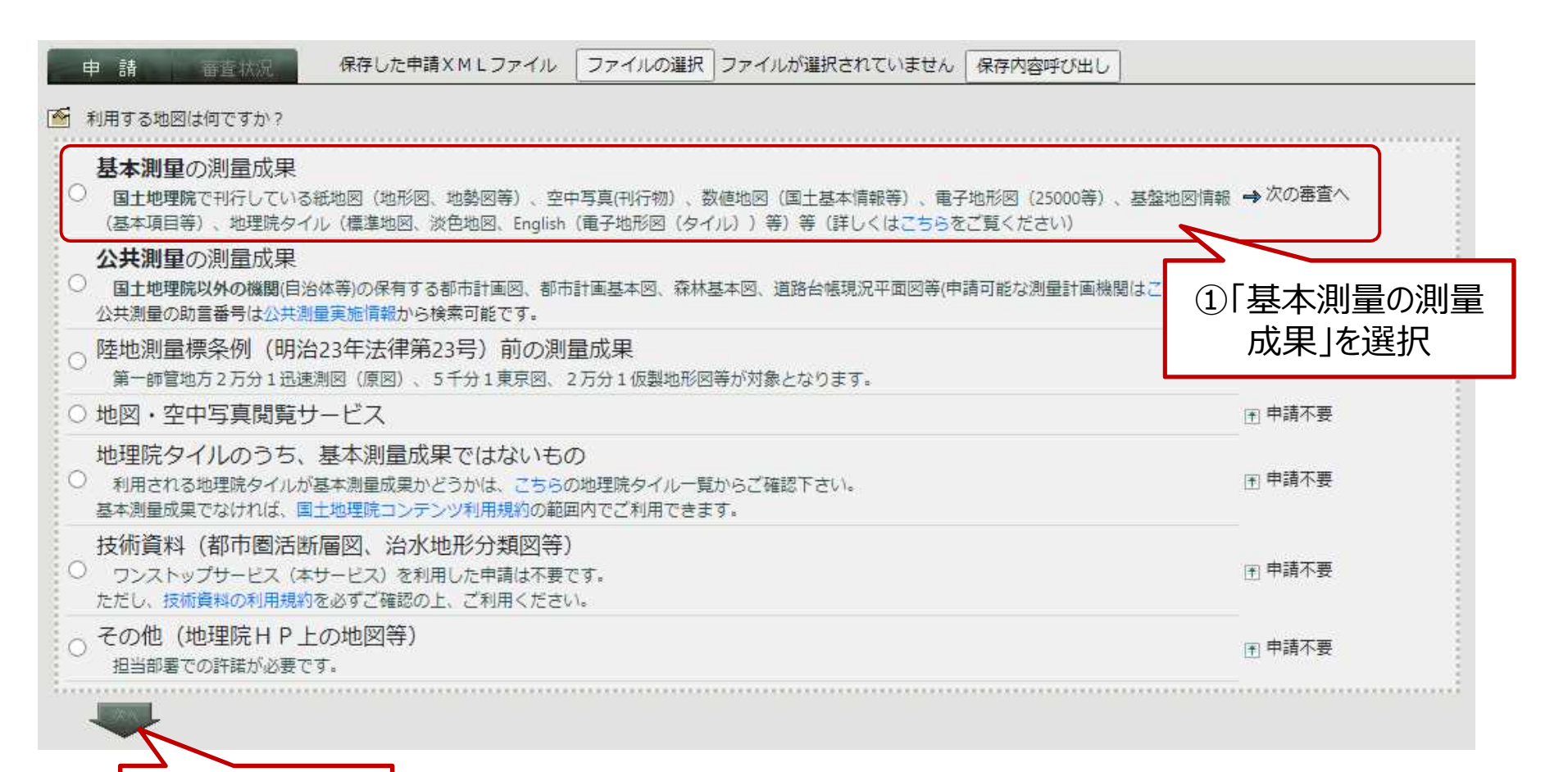

②「次へ」を選択

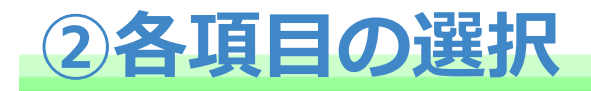

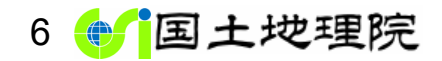

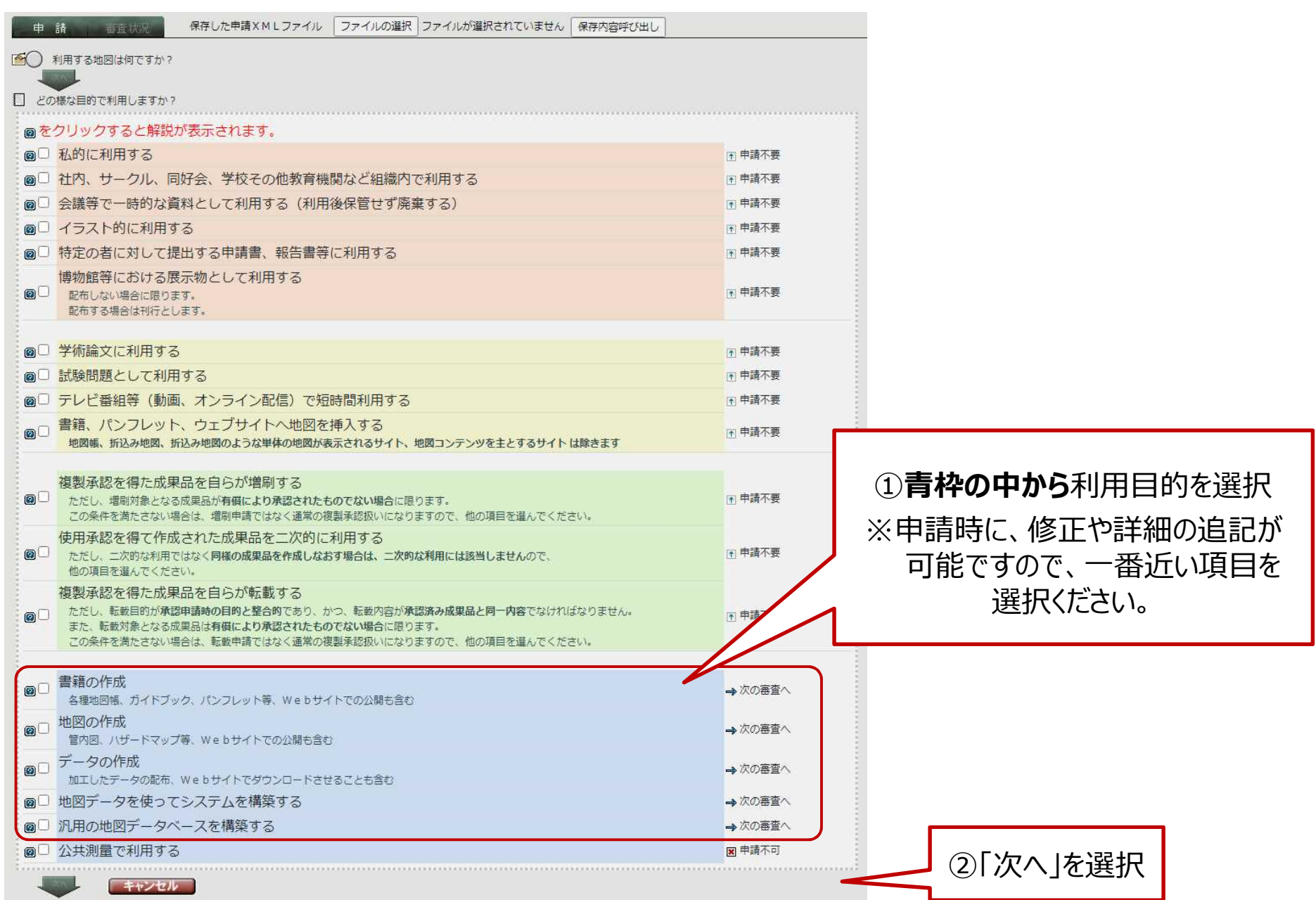

# **②各項目の選択**

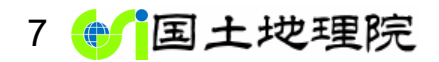

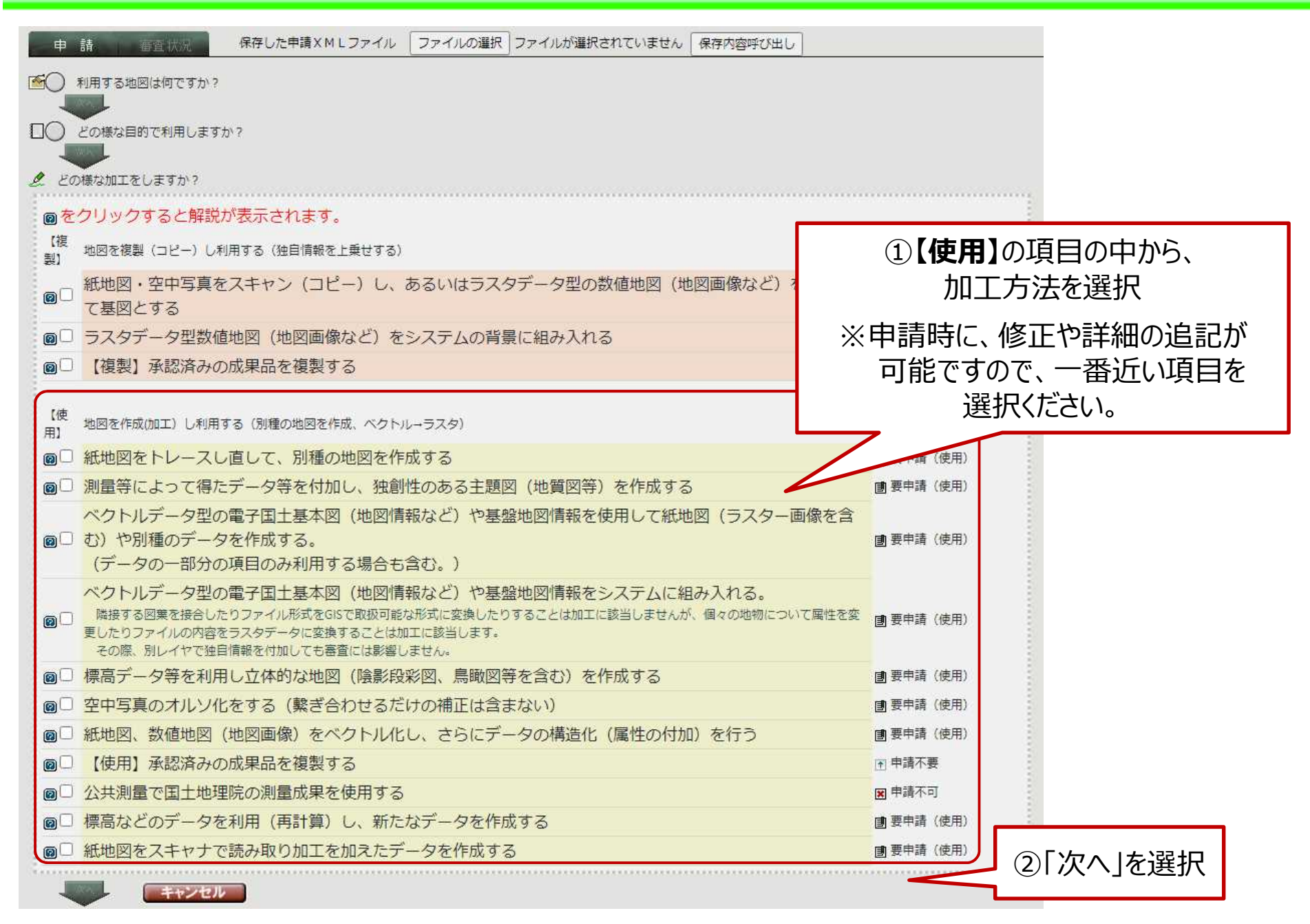

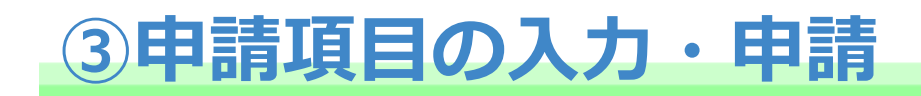

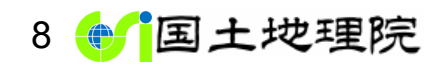

各入力項目については、ワンストップサービスの操作方法「4. 使用申請書の記載方法」 をご確認ください。(下記リンクをクリックするとページが開きます。)

 $\rightarrow$  https://onestop.gsi.go.jp/onestopservice/h2u.html#h2u-4

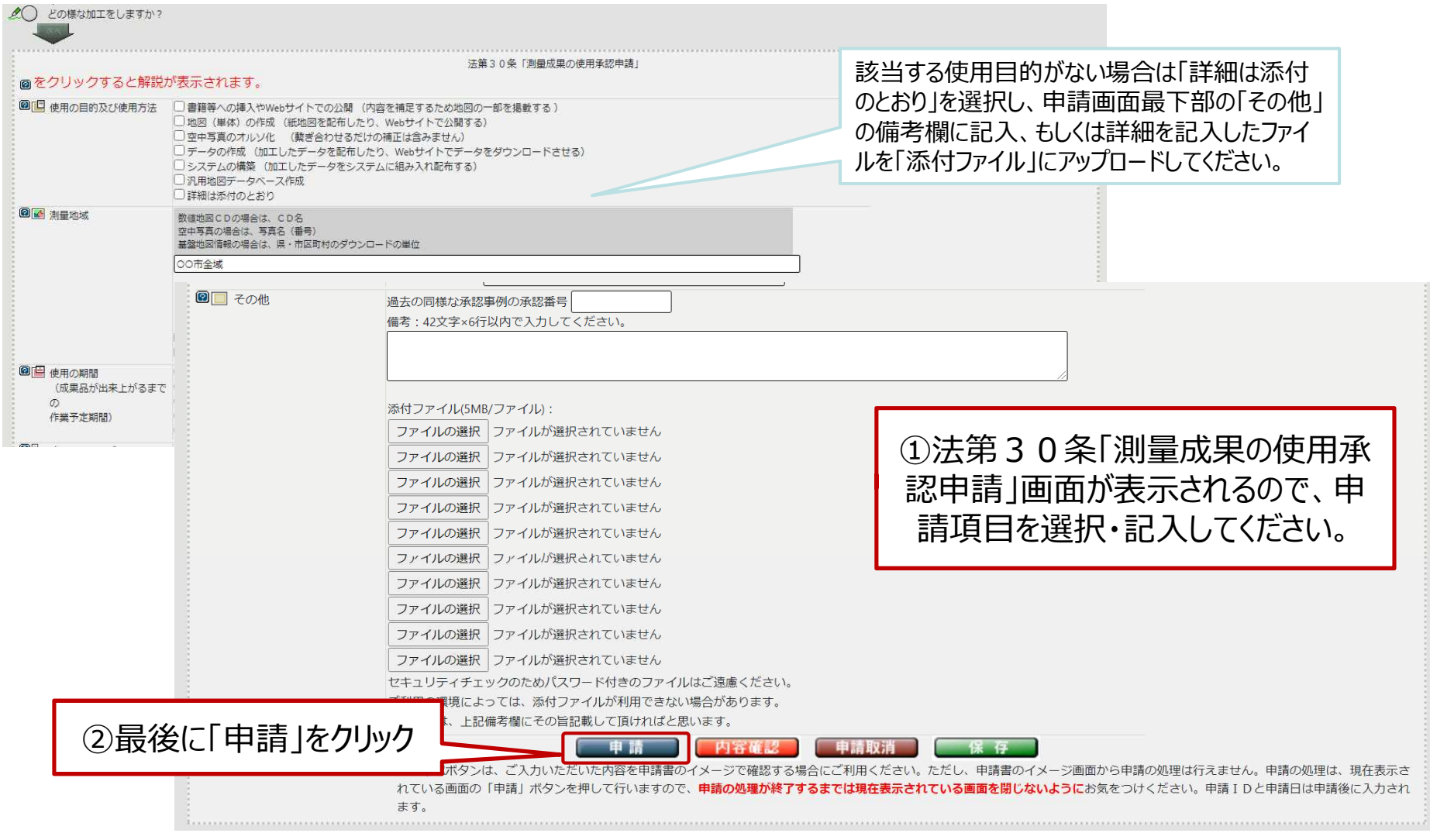

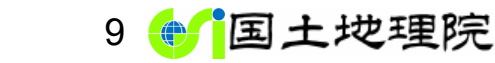

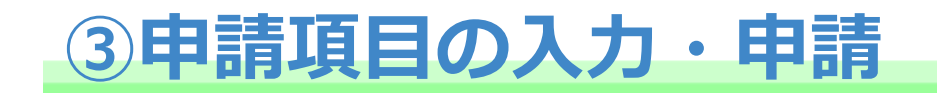

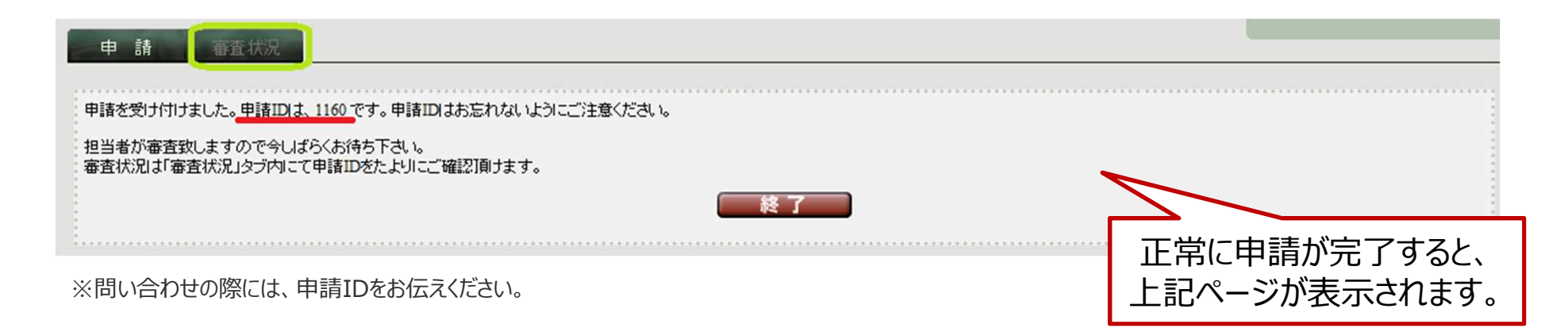

### 【参考】

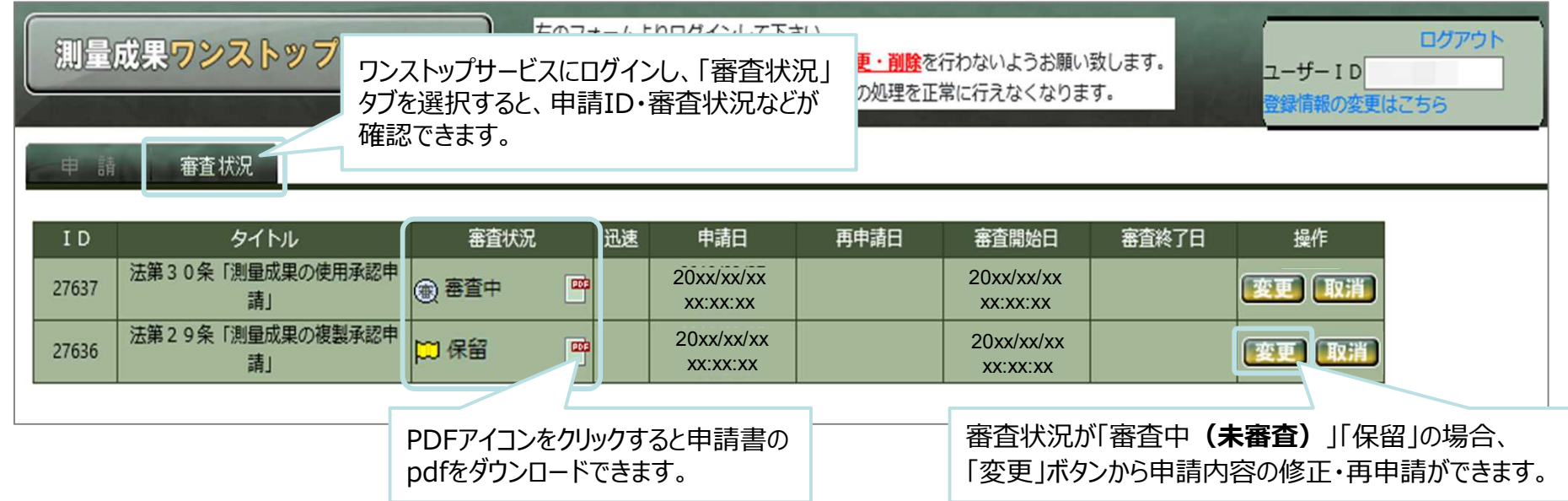

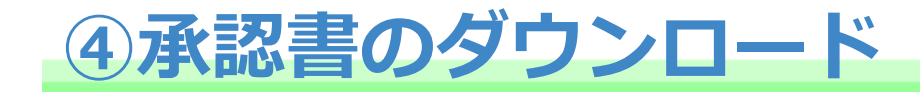

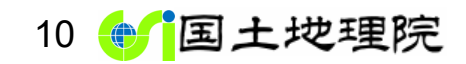

# 審査が完了すると、登録されたメールアドレスに、承認書ダウンロード案内メール **「【お知らせ】承認書のダウンロードについて(申請ID:xxxxx)」**が届きますので、

測量成果ワンストップサービスにログインし、以下の手順で承認書をダウンロードしてください。

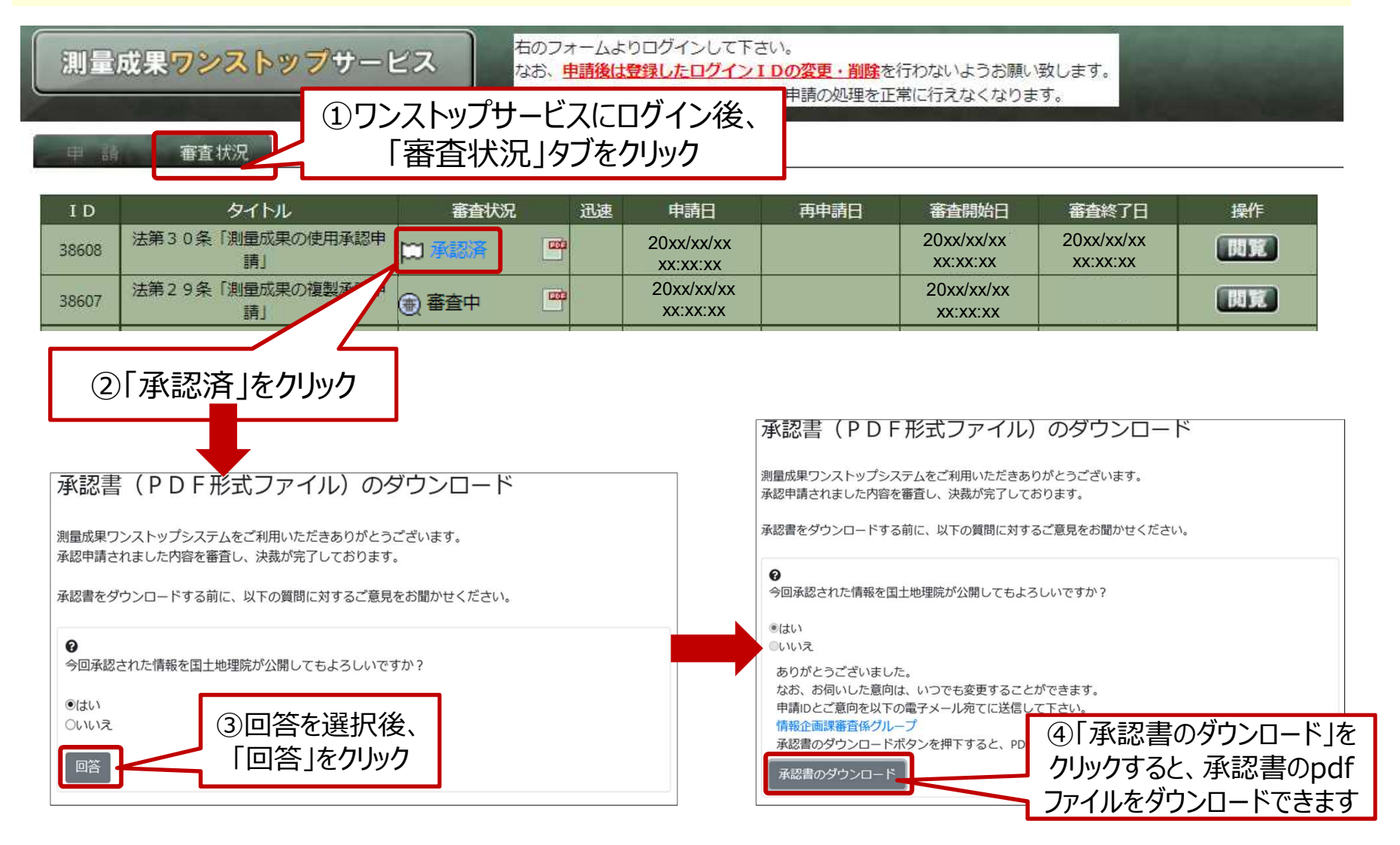

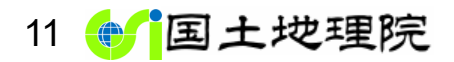

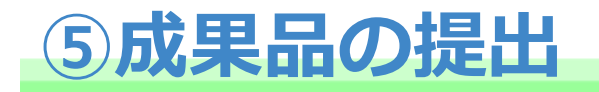

成果品が完成しましたら、成果品を速やかに情報企画課審査係に提出してください。 ※国土地理院の成果ではなく、公共測量成果を複製した成果は測量計画機関まで提出してください。

#### ○測量成果ワンストップサービスで承認を得た成果品の提出先

#### 〒305-0811 茨城県つくば市北郷1番

国土地理院 地理空間情報部 情報企画課 審査係 宛

成果品の提出方法については下記HPもご確認ください。 https://www.gsi.go.jp/LAW/2930-seika.html

#### **※HPで公開した成果やWeb地図などの成果について**

成果品がWebサイト等の場合は、以下のいずれかの方法で成果品をご提出ください。

①「地図等が掲載されているサイトのURL」をメールで連絡

**メールアドレス: gsi-tsu6f-fukusei@gxb.mlit.go.jp** 

②「地図等及び承認番号が表示された状態の出力図」を上記住所に提出